# **Contents**

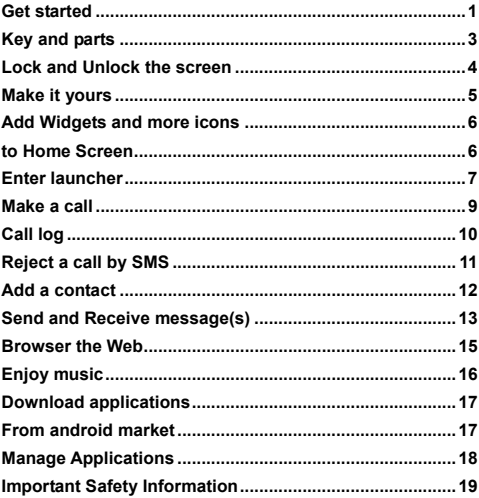

### <span id="page-1-0"></span>**Insert SIM card**

The phone is a Dual SIM mobile phone allowing you to use two different carriers.

To insert SIM card(s):

1. Turn off the mobile phone and remove the rear cover and battery.

2. Insert the SIM card correctly in the card slot(s) (See figure below)

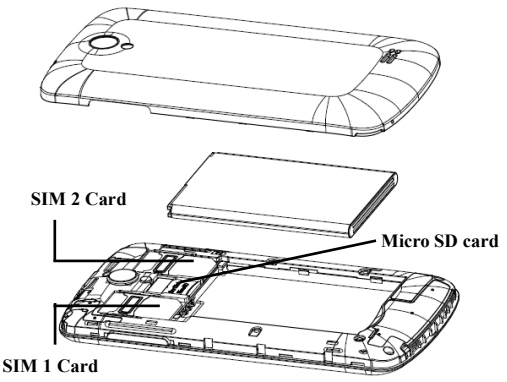

3. Finally insert the battery and replace the rear cover of the mobile phone.

#### **Insert Memory card**

1. Turn off the mobile phone and remove the rear cover and battery.

2. Insert the Micro SD card into the slot.

3. Finally insert the battery and the rear cover of the mobile phone.

**Note:** Use only compatible memory cards for this device. Incompatible memory cards may damage the card or the device and corrupt the data stored in the card.

#### **Charge the Battery or Connect to a computer**

You can charge your battery using the charger or connect the USB cable (supplied with this phone) to the computer.

**Note:** Please use the specific battery, otherwise it may cause explosion.

### **Key and parts**

<span id="page-3-0"></span>The smart phone gives you a great experience on Camera, Video recorder, FM radio, Music and Sound recorder. Let you install various APPs, games, and more (supports APK format) by downloading it from Google Play Store.

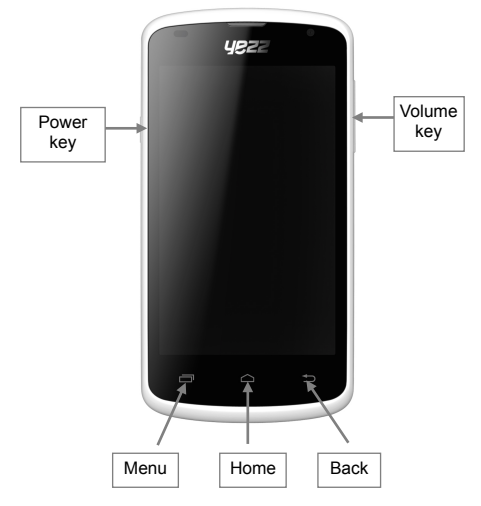

### **Lock and Unlock the screen**

<span id="page-4-0"></span>Press power button to enter Sleep mode and meanwhile the screen will be locked; press power button again to turn on the mobile phone and then drag the icon to the right side to unlock the screen.

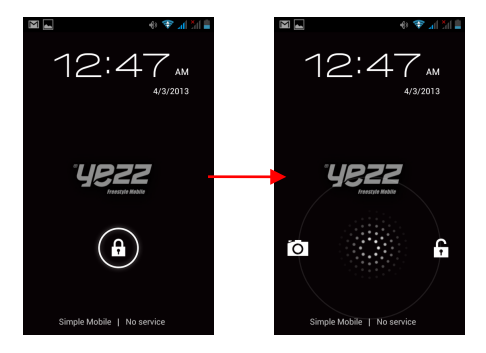

### **Make it yours**

<span id="page-5-0"></span>1. Home screen: It is your starting point to access all the features on your phone. It displays application icons, widgets, shortcuts, and other features. Press and hold home screen to modify wallpaper.

2. Notification Bar: At the top of the screen, the Status

Bar displays the time, status, and notifications. If there is a new message, missed call or any new notification, you can drag it down to open the notification panel and click the desired one to look at it. When you finished, you can close it by dragging the panel up or pressing "Back".

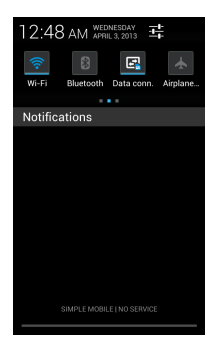

### **Add Widgets and more icons to Home Screen**

<span id="page-6-1"></span><span id="page-6-0"></span>Press and hold Home Screen to modify wallpaper, or enter Launcher and press and hold an application till the screen vibrates, and then release your finger.

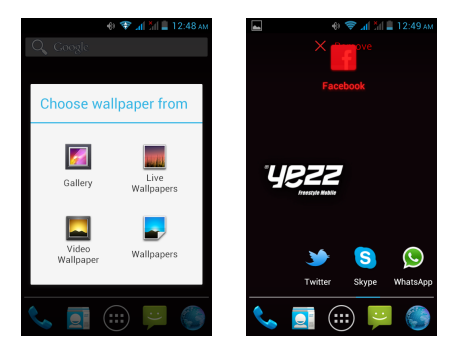

Press and hold the widget or icon you want to move. Once the phone vibrates, don't release your hold on the icon. Drag the widget or icon to a new location on the screen. Press and hold on an icon till the phone vibrates, and drag the widgets or icon to the trash to remove!

### **Enter launcher**

#### <span id="page-7-0"></span>**Open and Switch Applications**

At idle screen touch  $\sum$  enter launcher.

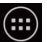

The Launcher holds icons for all of the applications on your phone, including any application that you downloaded from Android Market or other sources

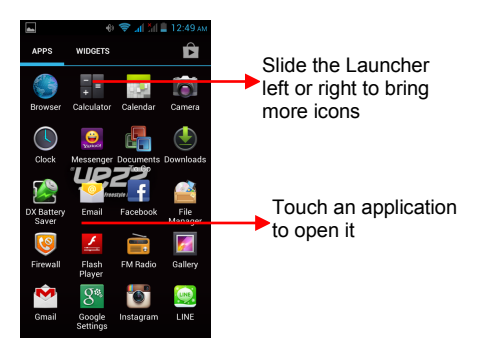

Press Home icon or Back icon to close the Launcher.

### **Switch to Recently Used Application**

Press home key and hold the icon for a few seconds.

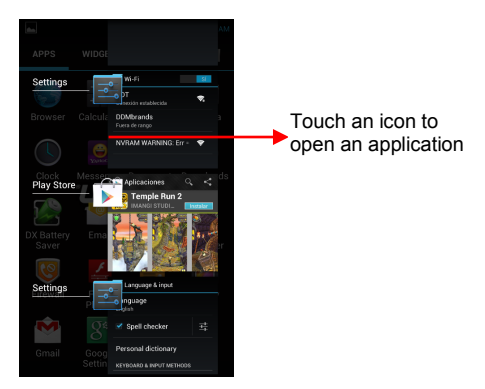

### **Make a call**

<span id="page-9-0"></span>Choose **and enter a complete phone number to make a** call. Your phone supports smart search.

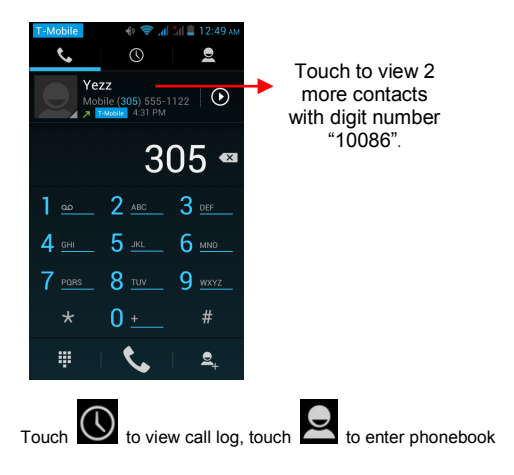

# **Call log**

<span id="page-10-0"></span>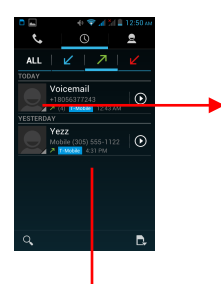

Touch an icon to Call, video call Send message. view contact

Press this point to enter menu, you can call, video call, view contact etc.

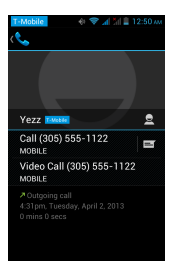

# **Reject a call by SMS**

<span id="page-11-0"></span>While there is an incoming call, and you are not able to accept the call, therefore you can send a message for rejecting the call.

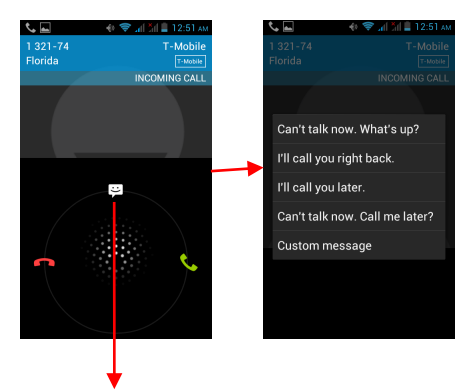

Drag this icon to select and send a SMS

#### <span id="page-12-0"></span>**Add a contact** Touch enter contact. Touch  $\sum$  to add new contact. Eă.  $\leftarrow$   $\approx$   $\leftarrow$   $\leftarrow$   $\leftarrow$  12:52 AM  $\leftarrow$   $\frac{1}{2}$   $\frac{1}{2}$   $\frac{1}{2}$   $\frac{1}{2}$   $\frac{1}{2}$   $\frac{1}{2}$   $\frac{1}{2}$   $\frac{1}{2}$   $\frac{1}{2}$   $\frac{1}{2}$ ⊡≚  $\overline{\mathbf{e}}$  | Q. Find contacts  $\angle$  nowe  $ME$ Phone-only, unsynced... Phone Set up my profile Name SDN Company 411 & More Title Customer Care **PHONE** Phone MOBILE Voice Mail **FMAIL** Email HOME  $277$ **ADDRESS** Street

Click here for a contact and press menu key to enter menu view, edit, delete contact, print contact, share contact , associate SIM card.

# **Send and Receive message(s)**

<span id="page-13-0"></span>

Touch **example anter messaging, touch compose new message** 

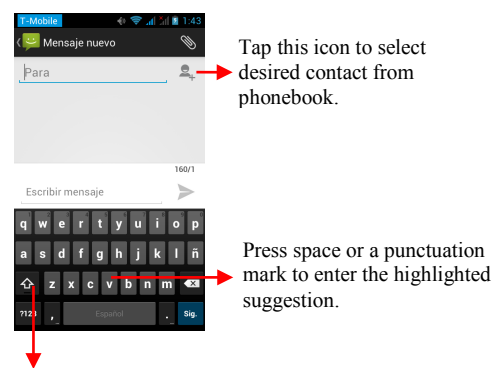

Touch once to capitalize the next letter you type. Touch and hold for caps.

When you are composing a new text message, you can select text to cut or copy. The selected text is highlighted in blue.

Tap  $\Box$  to add an attachment, including Pictures, Videos, Audios, to be send as a MMS.

When a new message comes, you can read it by dragging the notification panel and clicking the message, or entering to Message to read it directly.

Press and hold one of the all messages to delete.

# **Browser the Web**

#### <span id="page-15-0"></span>**a. Set up Internet/Data connection**

Enter Settings > More…, scroll down to find out Mobile network, and then enter "Access Points Names", choose the desired WAP account.

#### **b. Switch on Data connection or WiFi**

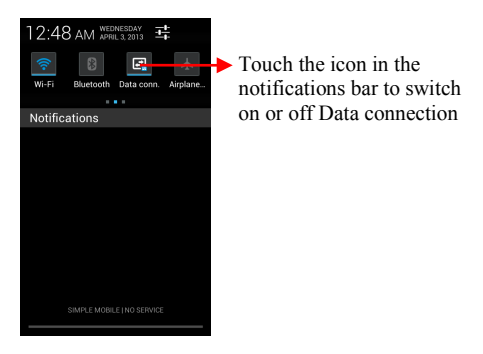

To browse the web, you need to switch on Data connection. If there is WiFi around, you can switch on WiFi to browse the web.

# **Enjoy music**

<span id="page-16-0"></span>When you copy music to your SD card, the Music player searches the card for music files and builds a catalog of your music, based on information about each file that is stored in the file itself.

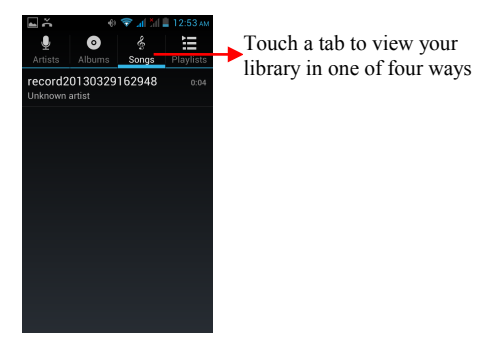

### **Download applications From android market**

- <span id="page-17-1"></span><span id="page-17-0"></span>1. Add Google account
- 2. Enter play store (Android Market) and download apps

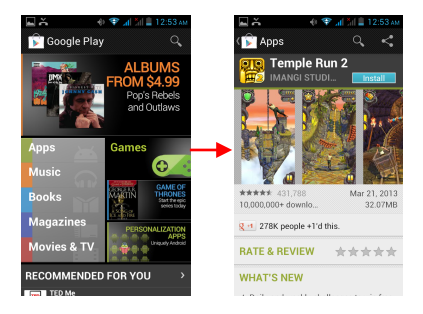

## **Manage Applications**

<span id="page-18-0"></span>Enter Setting > App.

As you install downloaded Apps, you need to switch on "Unknown sources" in application settings.

Select one app, you can uninstall, clear data, move to phone/sd card

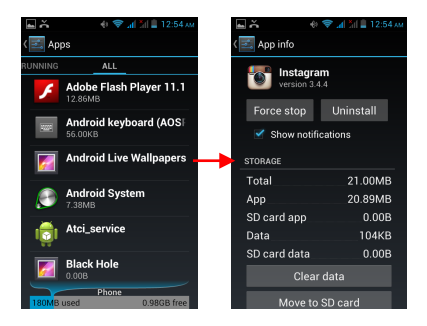

# **Important Safety Information**

#### <span id="page-19-0"></span>**Access Codes**

#### **PIN code**

The Personal Identification Number (PIN code) protects your SIM card against unauthorized use. Your SIM card usually supplies the PIN code. The password can be obtained from your service provider. If the incorrect PIN code occurred three times in succession, you may need to key in PUK code.

#### **PUK code**

The Personal Unlocking Key (PUK code) is required to change a blocked PIN code. The PUK2 code is required to change a blocked PIN2 code. The password can be obtained from your service provider. If you key in an incorrect PIN2 code three times in succession, you may need to key in the PUK2 code. If an incorrect PUK or PUK2 code is used, the SIM card cannot be used anymore and you might need to contact your service provider for a new card.

#### **Radio frequency energy**

Your mobile phone is a radio transmitter and receiver. When the phone is turned on, it receives and transmits radio frequency (RF) energy. Depending on the type of mobile phone you posses, it operates on different frequency ranges and employs commonly used modulation techniques. The system handles your call when you are using your phone and it also controls the power level at which your phone transmits.

#### **Specific Absorption Rate (SAR) information.**

Your phone has been designed to comply with applicable safety requirements for exposure to radio waves. These requirements are based on scientific organizations through periodic and thorough evaluation of scientific studies. These guidelines include safety margins designed to assure the safety of all persons, regardless of age and health.

- The radio wave exposure guidelines employ a unit of measurement known as the Specific Absorption Rate, or SAR. Tests for SAR are conducted by using standardized method with the phone transmitting at its highest certified power level in all used frequency bands.
- This phone is designed to meet the relevant quidelines for exposure to radio waves.
- The SAR limit recommended by the international Commission on Non-Ionizing Radiation Protection (ICNIRP) is 2W/kg averaged over ten (10) grams of tissue.

SAR data information for residents in countries/regions that have adopted the SAR limit recommended by the Institute of Electrical and Electronics Engineers (IEEE) is 1.6 W/kg averaged over one (1) gram of tissue.

#### **Electronic devices**

Most modern electronic equipment is shielded from RF energy. However, certain electronic equipment may not be shielded against the RF signals from your wireless phone, therefore:

 $\bullet$  Do not use your mobile phone near medical equipment without requesting permission.

#### **Pacemaker**

Mobile phones may affect the operation of some implanted cardiac pacemakers and other medically implanted equipments. Pacemaker manufacturers recommend that a minimum separation of 20 cm. (6 inches) should be maintained between a hand-held wireless phone and a pacemaker to avoid potential interference with the pacemaker. These recommendations are consistent with independent research by the Wireless Technology Research Association.

#### **Persons with pacemakers**

- Should always keep the phone more than 20 cm. (6 inches) from their pacemakers when the phone is  $inches)$  from their pacemakers when the phone switched on
- Should not carry the phone in a breast pocket.
- Should use the ear opposite to the pacemaker to minimize the potential for interference.
- If you have any reason to suspect that interference is taking place, switch off your phone immediately

### **Hearing aids**

• Some hearing aids might be disturbed by mobile phones. In the event of such disturbance, you may want to consult your service provider, or call the customer service line to discuss alternatives.

### **Aircraft**

- Turn off your mobile phone before boarding any aircraft.
- Do not use it on the ground without crew permission. To prevent interference with communication systems, you must not use your mobile phone while the plane is in the air.

#### **Potentially explosive atmospheres**

Switch off your phone when in any area with a potentially explosive atmosphere and obey all signs and instructions. It is rare, but your phone or its accessories could generate sparks. Sparks in such areas could cause an explosion or fire resulting in bodily injury or even death. Areas with a potentially explosive atmosphere are often, but not always, clearly marked. They include fuelling areas, such as petrol station, below deck on boats, fuel or chemical transfer or storage facilities, and areas where the air contains chemicals or particles, such as grain, dust, or metal powders, and any other area where you would normally be advised to turn off your vehicle engine.

#### **Driving**

Check the laws and regulations on the use of mobile phones in the areas where you drive. If you are going to use your phone while driving, please:

- Give full attention to driving.
- Use the "**handsfree**" setting. (Required by law in many countries).
- Pull off the road and park before making or answering a call if driving conditions so require.

RF energy may affect some electronic systems in motor vehicles such as the car stereo, safety equipment etc .In addition, some vehicle manufacturers do not allow use of mobile phones, unless the installation is supported by a handsfree kit with an external antenna in their vehicles.

Check with your vehicle manufacturer's representative to be sure that your mobile phone will not affect the electronic systems.

#### **Emergency calls**

#### **Important:**

This phone, like any wireless phone, operates using radio signals, wireless and landline networks as well as user programmed functions. Because of this connections in all conditions cannot be guaranteed. Therefore, you should never rely solely upon any wireless phone for essential communications (e.g. medical emergencies).

Emergency calls may not be possible on all wireless phone networks or when certain network services and/or phone features are in

# Contenido

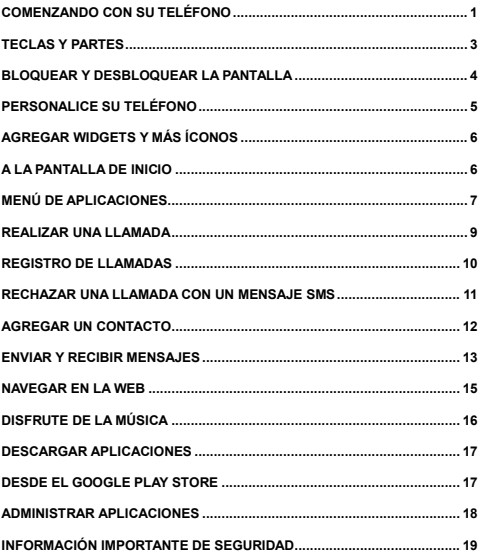

### **Comenzando con su teléfono**

#### <span id="page-25-0"></span>**Inserte la tarjeta SIM**

El teléfono móvil es Doble SIM, lo que le permitirá usar dos redes telefónicas.

Para insertar las tarjetas SIM:

1. Apague el teléfono y remueva la cubierta trasera y la batería.

2. Inserte las tarjetas SIM correctamente en las ranuras (Vea la imagen debajo)

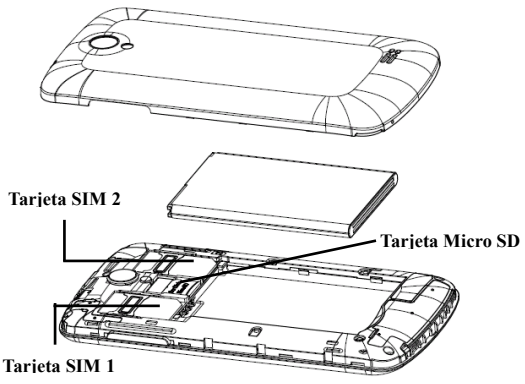

3. Finalmente inserte la batería y coloque la cubierta trasera.

#### **Insertar una Tarjeta de Memoria**

1. Apague el teléfono y remueva la cubierta trasera y la batería.

2. Inserte la Tarjeta de Memoria en la ranura.

3. Finalmente inserte la batería y coloque la cubierta trasera.

**Nota:** Use sólo tarjetas de memoria compatibles con éste dispositivo. Tarjetas de memoria incompatibles pueden dañar el teléfono o la tarjeta y corromper los datos almacenados en ésta.

#### **Cargar la batería o conectar a una computadora**

Puede cargar la batería usando el cargador o conectando el cable USB (provisto con el teléfono) a la computadora.

**Nota:** Por favor utilice la batería especificada, de lo contrario puede causar una explosión.

### **Teclas y partes**

<span id="page-27-0"></span>El teléfono inteligente ofrece una gran experiencia en el uso de la Cámara, Video grabadora, Radio FM, Reproductor de Música y Grabadora de sonidos. Le permite instalar aplicaciones, juegos y más (soporta el formato APK) mediante la descarga desde el Google Play Store.

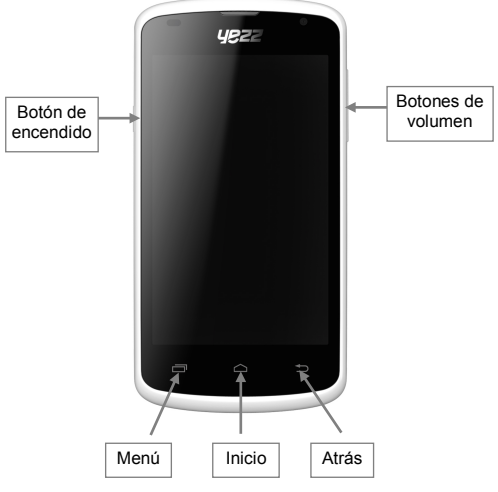

### **Bloquear y Desbloquear la pantalla**

<span id="page-28-0"></span>Pulse el botón de encendido para entrar en modo de reposo y, mientras tanto, la pantalla estará bloqueada; pulse nuevamente el botón de encendido para encender el teléfono y arrastre el ícono de bloqueo hacia la derecha para .<br>desbloquearlo.

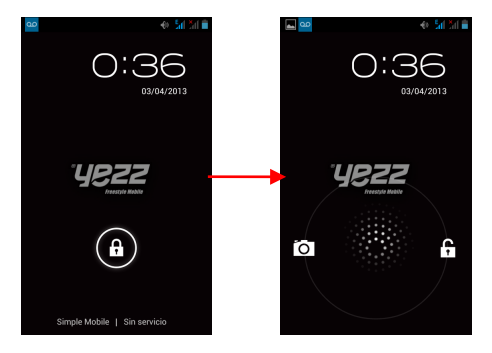

## **Personalice su teléfono**

<span id="page-29-0"></span>1. Pantalla de inicio: Es su punto de partida para acceder a todas las funciones de su teléfono. Muestra iconos de las aplicaciones instaladas, widgets, accesos directos y otras características. Toque y mantenga presionado en la pantalla de inicio para cambiar la imagen de fondo.

2. Barra de Notificación: En la parte superior de la pantalla, la barra de estado muestra el tiempo, el estado y las notificaciones. Si hay un nuevo mensaje, llamada perdida u otro elemento en la barra de notificación, puede arrastrar la barra hacia abajo hasta abrir el panel y puede tocar la notificación para ver la información correspondiente. Cuando haya terminado, puede cerrar el panel arrastrando el borde inferior hacia arriba o pulsar "Atrás".

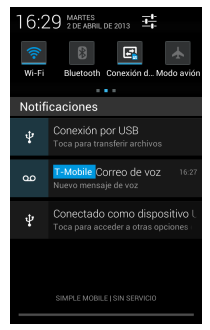

### **Agregar Widgets y más íconos a la pantalla de Inicio**

<span id="page-30-1"></span><span id="page-30-0"></span>Toque y mantenga presionado en la pantalla de inicio y podrá modificar el fondo de pantalla; o entre en el menú de aplicaciones y mantenga presionada una aplicación hasta que el teléfono vibre y luego deje de presionar la pantalla para agregar un ícono.

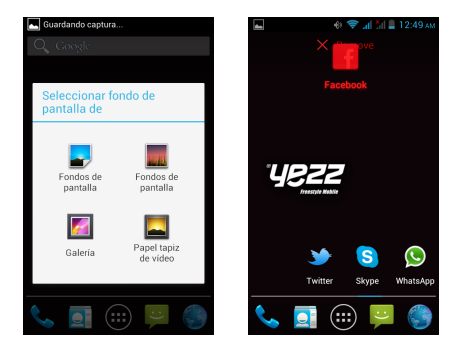

Mantenga presionado el ícono o widget para moverlo. Una vez que el teléfono vibre, no suelte la selección y mueva el ícono o widget a la nueva ubicación o arrastre el ícono a la papelera para eliminarlo.

### **Menú de aplicaciones**

#### <span id="page-31-0"></span>**Abrir y cambiar aplicaciones**

En la pantalla de inicio toque el ícono  $\Box$  para entrar en la lista de aplicaciones.

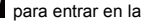

El menú de aplicaciones tiene íconos para todas las aplicaciones en su teléfono, incluyendo cualquier aplicación que haya descargado desde Google Play Store o de otras fuentes.

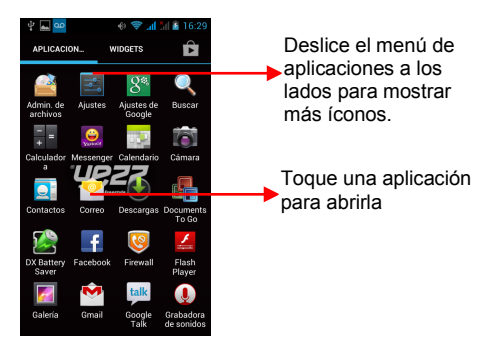

Presione el botón de Inicio o Atrás para cerrar el menú.

### **Cambiar a una aplicación usada recientemente**

Toque la tecla de Inicio y manténgala presionada unos pocos segundos.

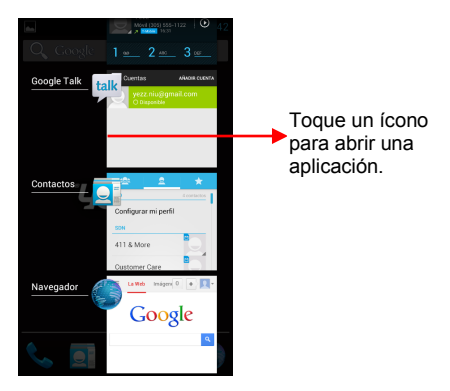

# **Realizar una llamada**

<span id="page-33-0"></span>Seleccione **e la introduzca un número telefónico completo** para realizar una llamada. Su teléfono soporta búsqueda inteligente.

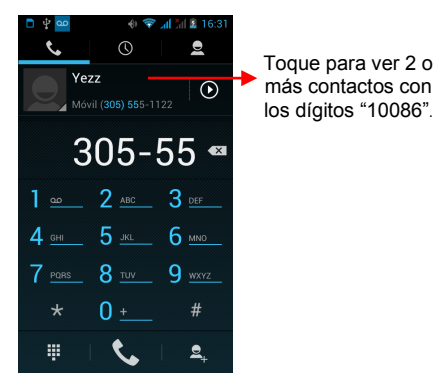

Toque para ver el registro de llamadas, toque para entrar en la libreta de contactos.

# **Registro de llamadas**

<span id="page-34-0"></span>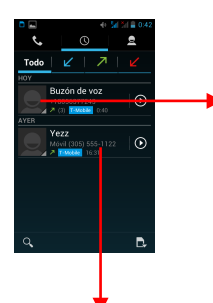

Toque un ícono para Llamar, realizar una video llamada, enviar un mensaje o ver el contacto

Toque en éste punto para entrar en el menú donde podrá llamar, realizar una video llamada, ver el contacto, etc.

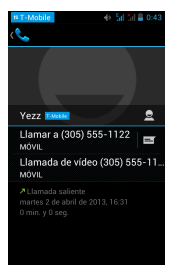

### <span id="page-35-0"></span>**Rechazar una llamada con un mensaje SMS**

Si hay una llamada entrante, y está en un momento no apropiado para aceptar la llamada, puede enviar un mensaje para rechazar la llamada.

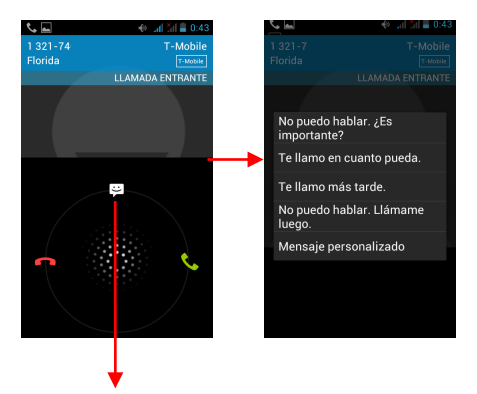

Arrastre hasta éste ícono para seleccionar y enviar un mensaje.

# **Agregar un contacto**

<span id="page-36-0"></span>

Toque **Para abrir los contactos.** 

Toque **Para agregar un Nuevo contacto.** 

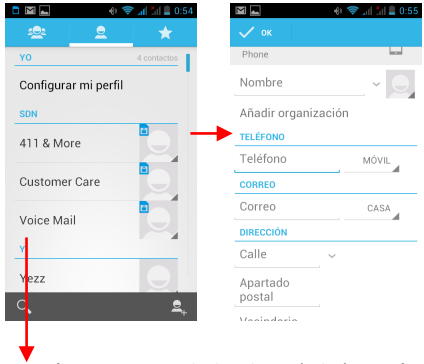

Toque aquí para ver un contacto y toque la tecla menú para acceder al menú ver, editar, eliminar, imprimir, compartir contacto o asociarlo a una tarjeta SIM.

# **Enviar y recibir mensajes**

<span id="page-37-0"></span>

Toque para entrar en los mensajes, toque componer para un nuevo mensaje.

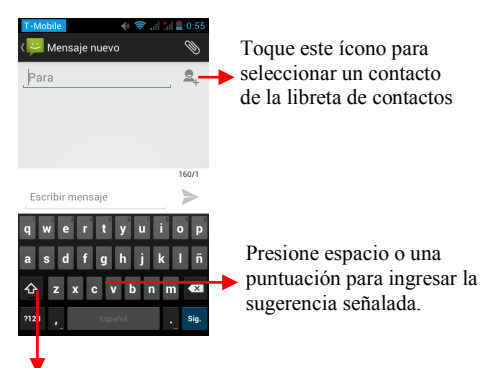

Toque una vez para escribir en mayúsculas la próxima letra. Toque y mantenga presionada para escribir mayúsculas.

Cuando está componiendo un nuevo mensaje de texto, puede seleccionar el texto para cortarlo o copiarlo. El texto seleccionado se sombrea en color azul.

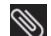

Toque **PU** para agregar "archivos adjuntos" incluyendo imágenes, videos, audio, etc. y enviarlos como mensaje multimedia MMS.

Cuando hay un nuevo mensaje, puede leerlo arrastrando panel de notificación y tocando en el mensaje, o entrar en Mensajes para leerlo directamente.

Manteniendo presionado una de las conversaciones de mensajes le permitirá borrarla.

### <span id="page-39-0"></span>**a. Configurar la conexión de datos/internet**

Ingrese en Ajustes > Mas…, desplácese hacia abajo para encontrar Redes móviles y luego ingrese en Nombres de Puntos de Acceso para seleccionar la cuenta deseada.

#### **b. Activar la conexión de datos o WiFi**

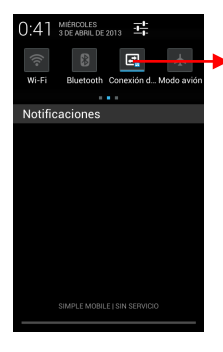

Toque el ícono en la barra de notificaciones para activar o desactivar la conexión de datos

Para navegar por la web usted necesita activar la conexión de datos. Si hay WiFi alrededor, puede cambiar a la conexión WiFi para navegar en la web.

## **Disfrute de la música**

<span id="page-40-0"></span>Al copiar música a la tarjeta SD, el reproductor de música buscará la tarjeta los archivos de música y construirá un catálogo de su música, basada en la información almacenada en los propios archivos.

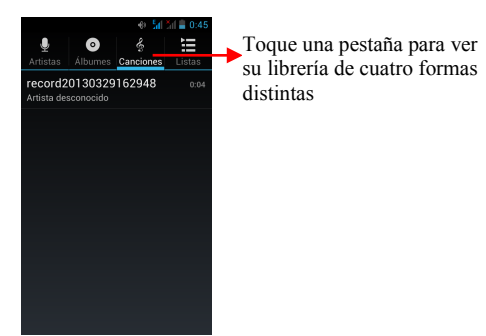

### **Descargar aplicaciones desde el Google Play Store**

- <span id="page-41-1"></span><span id="page-41-0"></span>1. Agregue una cuenta de Google en su teléfono.
- 2. Ingrese en el Google Play Store (Android Market) y descargue las aplicaciones que desee.

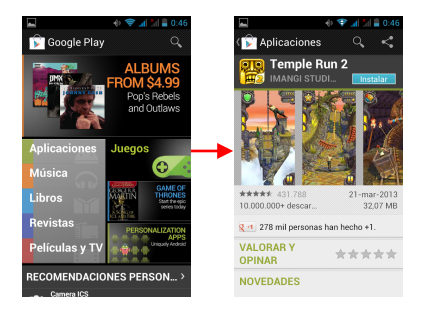

### **Administrar aplicaciones**

<span id="page-42-0"></span>Ingrese en Ajustes > App.

Para instalar aplicaciones instaladas manualmente, necesita activar la opción "Fuentes desconocidas" en los ajustes.

Seleccionando una aplicación, usted puede desinstalarla, borrar los datos o moverla al teléfono o tarjeta SD.

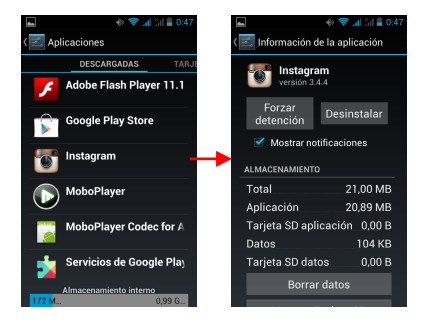

#### <span id="page-43-0"></span>**Códigos de acceso**

#### **Código PIN**

El Número de Identificación Personal (código PIN) protege la tarjeta SIM contra uso no autorizado. Generalmente el código PIN se suministra con la tarjeta. Puede obtener la contraseña de su proveedor de servicio. Si el código PIN se introduce incorrecto tres veces seguidas, puede que necesite introducir el código PUK.

#### **Código PUK**

La Clave de Desbloqueo Personal (código PUK) es necesaria para cambiar un código PIN bloqueado. El Código PUK2 es necesario para cambiar un código PIN2 bloqueado. La contraseña se puede obtener de su proveedor de servicio. Si usted introduce el código PIN2 incorrecto tres veces seguidas, puede ser necesario que introduzca el Código PUK2. Si se introduce un código PUK o PUK2 incorrecto, la tarjeta SIM no podrá ser utilizada y necesitará ponerse en contacto con su proveedor de servicios para una nueva tarjeta.

### **Energía de la radio frecuencia**

Su teléfono móvil es un radiotransmisor y radiorreceptor. Cuando el teléfono esté encendido, recibe y transmite la energía de radiofrecuencia (RF). Dependiendo del tipo de teléfono móvil que posee, opera en gamas de frecuencia diferentes y comúnmente emplea técnicas de modulación. El sistema maneja su llamada cuando usas tu teléfono y también controla el nivel de potencia que transmite el teléfono.

#### **Información específica de la tasa de absorción (SAR).**

El teléfono ha sido diseñado para cumplir con los requisitos de seguridad aplicables para la exposición a ondas de radio. Estos requisitos se basan en organizaciones científicas a través de una evaluación periódica y exhaustiva de estudios científicos. Estas pautas incluyen márgenes de seguridad diseñados para garantizar la seguridad de todas las personas, independientemente de la edad y salud.

- Las pautas de exposición a ondas de radio emplean una unidad de medida denominada la tasa de absorción específica o SAR. Las pruebas de SAR se realizan utilizando el método estandarizado con el teléfono transmitiendo con su nivel de potencia certificado más alto en todas las bandas de frecuencia usada.
- Este teléfono está diseñado para cumplir con las directrices pertinentes sobre exposición a ondas de radio.
- El límite de SAR recomendado por la Comisión Internacional sobre Protección contra Radiaciones No Ionizantes (ICNIRP) es de 2W/kg promediado sobre 10 diez gramos de tejido.

Información de datos SAR para residentes en países o regiones que han adoptado el límite de SAR recomendado por el Institute of Electrical and Electronics Engineers (IEEE) es 1,6 W/kg promediado sobre un 1 gramo de tejido.

#### **Dispositivos Electrónicos**

Los equipos electrónicos más modernos están protegidos de la energía de RF. Sin embargo, ciertos equipos electrónicos pueden no ser protegidos contra las señales de RF desde su teléfono móvil, por lo tanto:

 No utilice el teléfono móvil cerca de equipos médicos sin solicitar permiso.

#### **Marcapasos**

Los teléfonos móviles pueden afectar el funcionamiento de<br>algunos marcanasos implantados y otros equipos algunos marcapasos implantados y otros<br>médicamente implantados Fabricantes de mar implantados. Fabricantes de marcapasos recomiendan que debe mantenerse una distancia mínima de 20 cm. (6 pulgadas) entre un teléfono inalámbrico de mano y un marcapasos para evitar posibles interferencias con el éste. Estas recomendaciones son consistentes con la investigación independiente por la Asociación de Investigación de Tecnología Inalámbrica.

#### **Personas con marcapasos**

- Deben mantener siempre el teléfono a más de 20 cm. (6 pulgadas) de sus marcapasos cuando el teléfono está encendido.
- No se deben transportar el teléfono en un bolsillo de pecho.
- Deben usar la oreja opuesta al marcapasos para minimizar las posibles interferencias.
- Si tiene algún motivo para sospechar que está produciendo interferencias, apague el teléfono inmediatamente

#### **Aparatos auditivos**

 Algunos audífonos pueden verse alterados por los teléfonos móviles. En caso de perturbación, puede consultar con su proveedor de servicio o llame a la línea de servicio al cliente para discutir alternativas.

#### **Aeronaves**

Apague su teléfono móvil antes de embarcar en un

avión.

 No lo utilice en el suelo sin permiso de la tripulación. Para evitar interferencias con sistemas de comunicación, no debe utilizar su teléfono móvil mientras el avión está en el aire.

#### **Atmosferas potencialmente explosivas**

Apague el teléfono en cualquier área con una atmósfera potencialmente explosiva y obedezca todas las señales e instrucciones. Es raro, pero el teléfono o sus accesorios pueden generar chispas. Las chispas en estas áreas podrían causar una explosión o fuego, resultando en lesiones corporales o incluso la muerte. Áreas con atmósferas potencialmente explosivas están a menudo, pero no siempre, claramente marcadas. Incluye áreas como gasolinera, cubiertas de barcos, combustible o transporte de productos químicos o instalaciones de almacenamiento, y en zonas donde el aire contiene productos químicos o partículas, como grano, polvo o polvos de metal y cualquier otra área donde a usted normalmente se le solicitaría apagar el motor de su vehículo.

#### **Manejo**

Revise las leyes y regulaciones sobre el uso de teléfonos móviles en las áreas en las que conduce. Si vas a usar el teléfono mientras conduce, por favor:

- Prestar suma atención a la conducción.
- Utilice la opción de "manos libres". (Requerido por la ley en muchos países).
- Salga del camino y estaciónese antes de realizar o contestar una llamada si las condiciones de conducción así lo requieren.

La energía de RF puede afectar a algunos sistemas

electrónicos de vehículos de motor como el equipo estéreo, de la seguridad del coche etc. Además, algunos fabricantes de vehículos no permiten el uso de teléfonos móviles, a menos que la instalación es compatible con un kit de manos libres con una antena externa en sus vehículos. Consulte con el representante del fabricante de su vehículo para asegurarse que su teléfono móvil no afectará a los sistemas electrónicos.

#### **Llamadas de emergencia**

#### **Importante:**

Este teléfono, como cualquier teléfono móvil, funciona con señales de radio, redes inalámbricas y terrestres, así como funciones programadas por el usuario. Debido a esto no se puede garantizar conexiones en todas las condiciones. Por lo tanto, usted no debería confiar únicamente en cualquier teléfono inalámbrico para comunicaciones esenciales (por ejemplo, emergencias médicas).

Las llamadas de emergencia no pueden ser posibles en todas las redes de teléfonos celulares o cuando ciertos servicios de red o funciones del teléfono.